## Cubetape PRO Application Guide

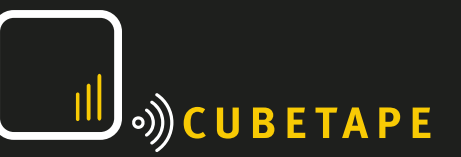

## **Overview**

The taskbar on Cubetape Pro provides ready access to different data capture tasks. The default taskbar contains 5 tasks for use in presenting the main features of the device with minimal setup and configuration.

In production, end users typically have one or more tasks setup for their operational requirement using the Manager desktop application. Custom configurations can be saved in an xml format to simplify provisioning and customer support.

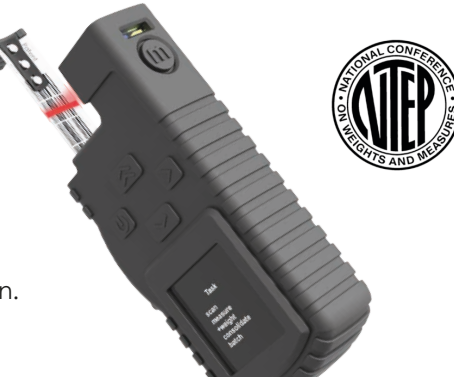

The five tasks are:

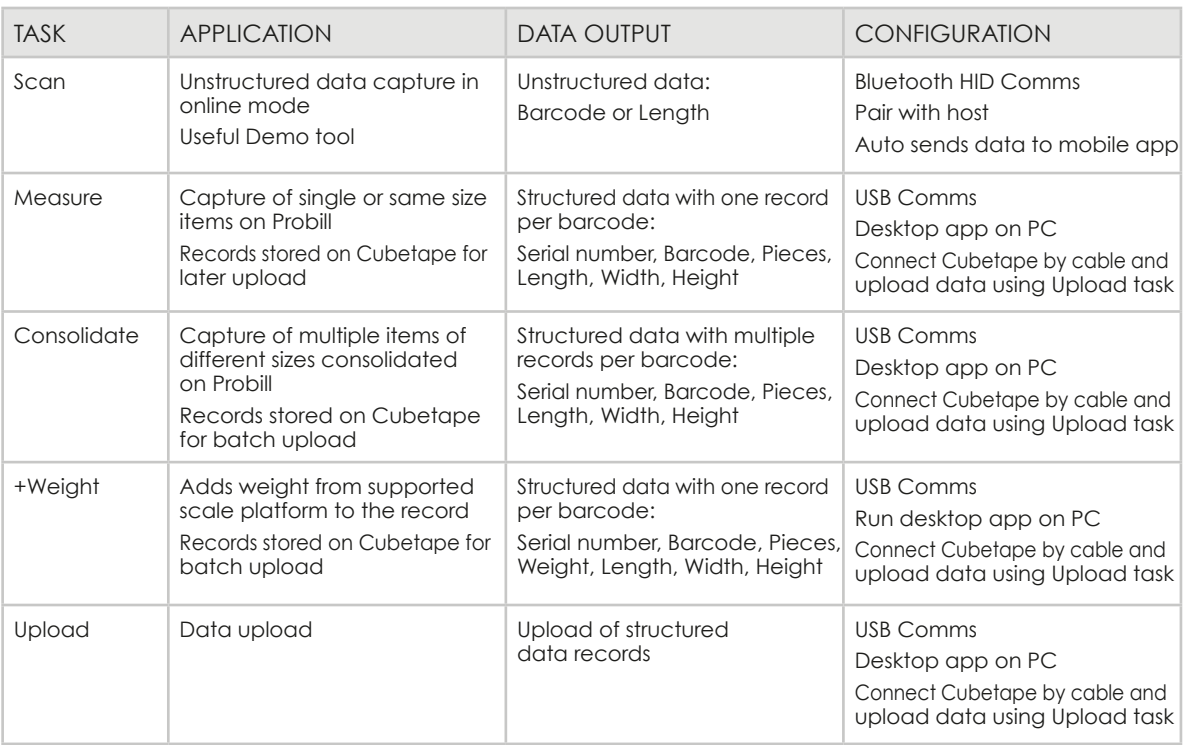

## Configuration Notes

Default configuration allows Cubetape to collect data in batch mode using any/all of the structured data capture tasks (Measure, Consolidate, +Weigh), connect to a PC by USB Cable, and send the data to the desktop application. Change Cubetape configuration for the online Scan task as follows:

- Go to Settings ( $\land$  and  $\Diamond$ )
- Select Config and press Enter  $($   $\geq$  1
- Select Comm Method and press Enter ( $\geqslant$  )
- Scroll to BT-HID using  $\wedge$  and press Enter (  $\geq$  )
- Return to operational mode with Back button  $($

Change Cubetape configuration back to default as follows:

- Go to Settings ( $\land$  and  $\geqslant$ )
- Select Config and press Enter ( $\geq$ )
- Select Comm Method and press Enter ( $\geq$ )
- Scroll to USB using  $\wedge$  and press Enter (  $\geqslant$  )
- Return to operational mode with Back button  $($

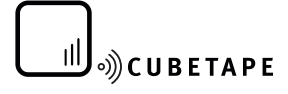